## **STUDY analysis**

when philosophy when we will be depoped to the world with the second with the will be a with the will be a with **Complete Assembly** بمهامهما

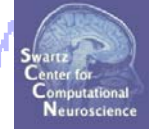

**Task 1**Load/plot/use STUDY ERSP data **Task 2**Cluster ERP image (IC polarity) **Task 3**Cluster ERP analysis

#### **E ercise Exercise...**

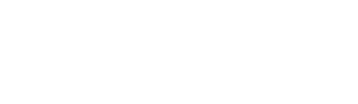

## **STUDY analysis**

who system when we would have the same with the same that when **Complete And Manual State** mpyhyhuliphy

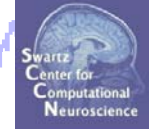

**Task 1**Load/plot/use STUDY ERSP data **Task 2**Cluster ERP image (IC polarity) **Task 3**Cluster ERP analysis

**E ercise Exercise...**

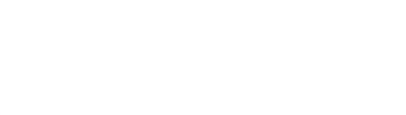

#### **Task 1: Load data from commandline**

why system possessed UN webysychoper probably map about where

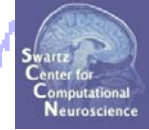

**\*\* Where is the raw data stored? Data for each subject is stored in the file path of that subject (STUDY.datasetinfo(subj).filepath) \*\* What is it called?File name format: 'setname.extension' extension <sup>=</sup> '.ica\*' or '.dat\*' (for channel data) for example:** S01\_attend1\_pos1.icaerp % ERP data S01\_attend1\_pos1.icaersp **% ERSP data** S01\_attend1\_pos1.icaitc **% ITC data** S01\_attend1\_pos1.icaspec % Power spectrum data S01\_attend1\_pos1.icatopo **% Scalp map data**

**% Example of channel data file name:** S01\_attend1\_pos1.daterp **% ERP data**

### **Task 1: Load individual ERSPs**

Modelpress sammentalerne myred veget menne V holysproven i Navy Amparation

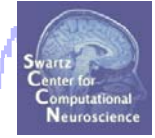

**% load ERSP data for all ICs in a single cluster:**

```
clust = 5; 
% choose a cluster 
cond = 1; 
% choose experimental condition
t li m ms = [0 1000]  1000]; 
% ti li it ( ) time 
mits (ms)
frqlims = [0 40]; 
% frequency limits (Hz)
```

```
for ic = 1:size(STUDY.cluster(clust).sets,2) % all cluster members
   setidx = STUDY.cluster(clust).sets(cond,ic);
  comp = STUDY.cluster(clust).comps(ic);
   [logersp(:,:,ic), logfreqs, timevals, params, baseersp] = …
          std_readersp(ALLEEG, setidx, comp, tmlims, frqlims);
end;
```
## **Task 1: Load individual ERSPs**

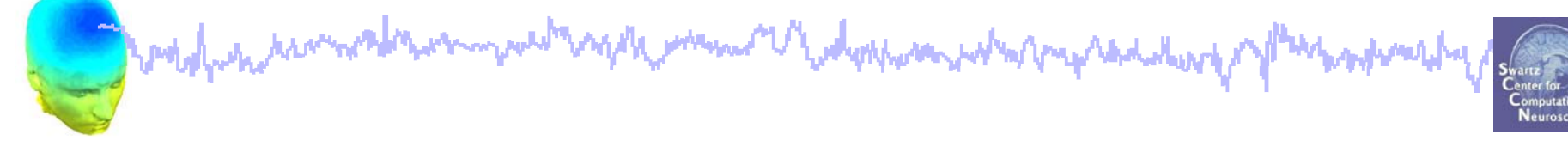

#### **% Check imported variables in workspace:**

#### **>> whos logersp logfreqs timevals params baseersp**

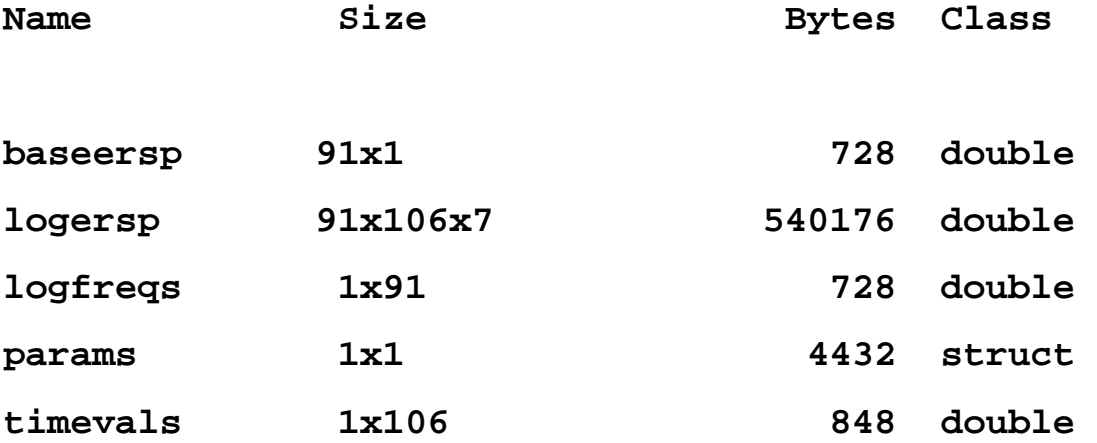

# **Task 3: PLOT individual ERSPs**

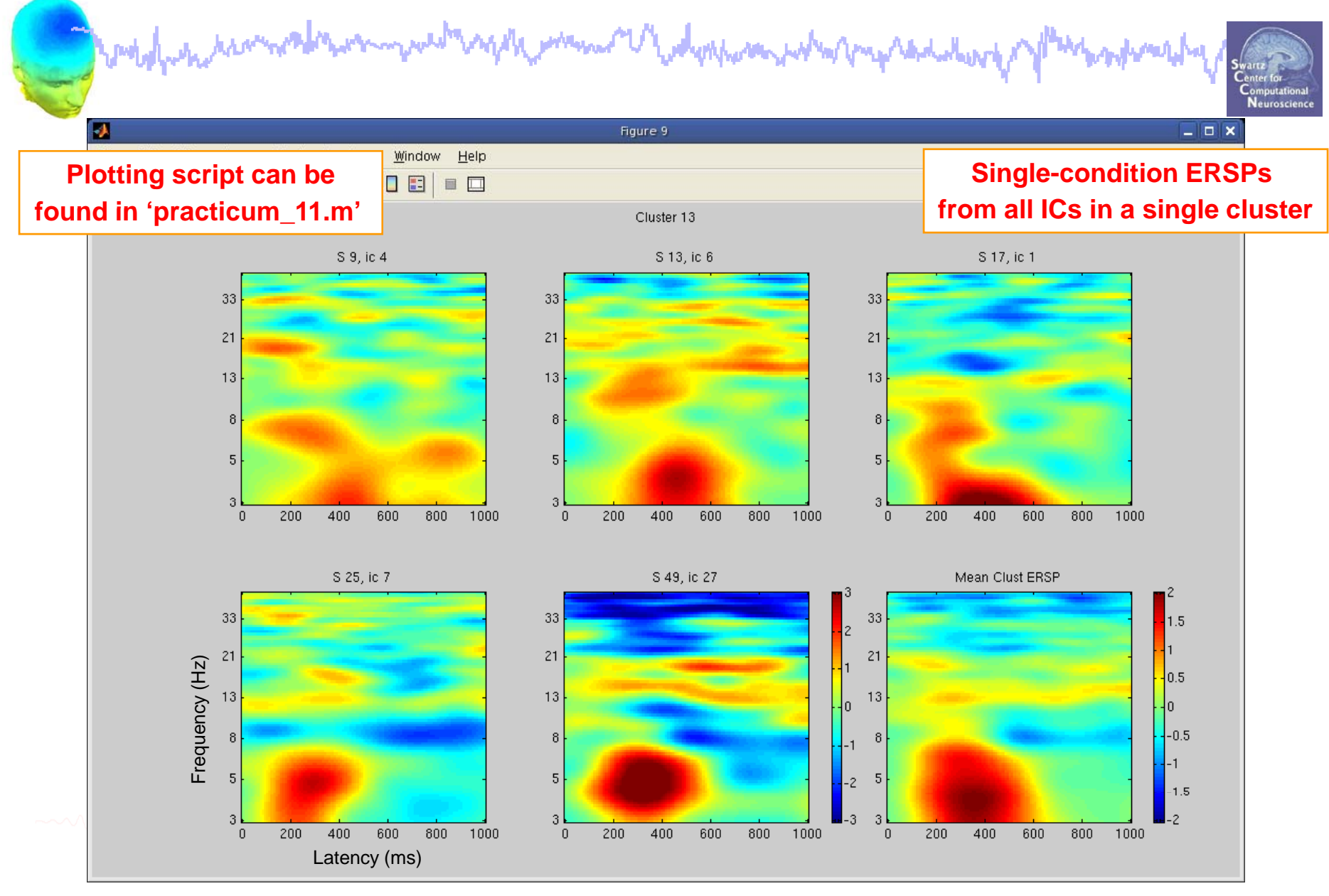

#### **Task 1: Raw data files**

and probably the harmon the warm went and the man or had phone and who may reduce the of Man and weak of

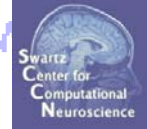

**% Load \*raw\* ERSP data**

**load\_string <sup>=</sup>'C:\EEGLAB\_WORKSHOP\STUDY\S01\attend1\_pos1.icaersp';**

**ERSPdata = load('-mat',load\_string); % .mat format!**

$$
\sim\!\!\sim\!\!\!\sim\!\!\!\sim\!\!\!\!\sim\!\!\!\!\sim\!\!\!\!\sim\!\!\!\!\sim\!\!\!\!\sim\!\!\!\!\sim\!\!\!\!\sim\!\!\!\!\sim
$$

#### **Task 1: Raw data structure**

Market para rannar di susma market sagi hammar V haden para part marque sadukuri of Mars part dan hand

#### **>> ERSPdata**

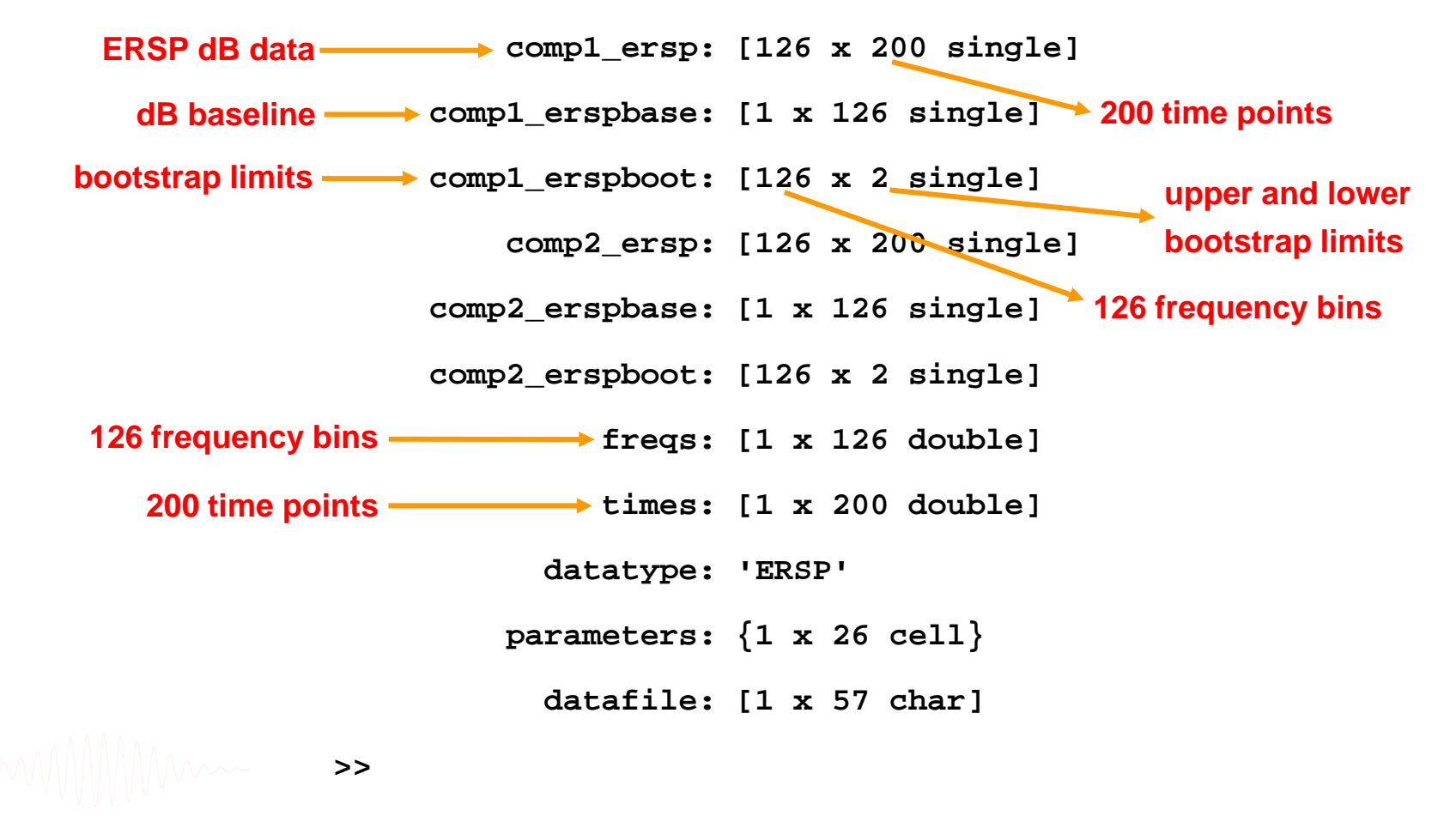

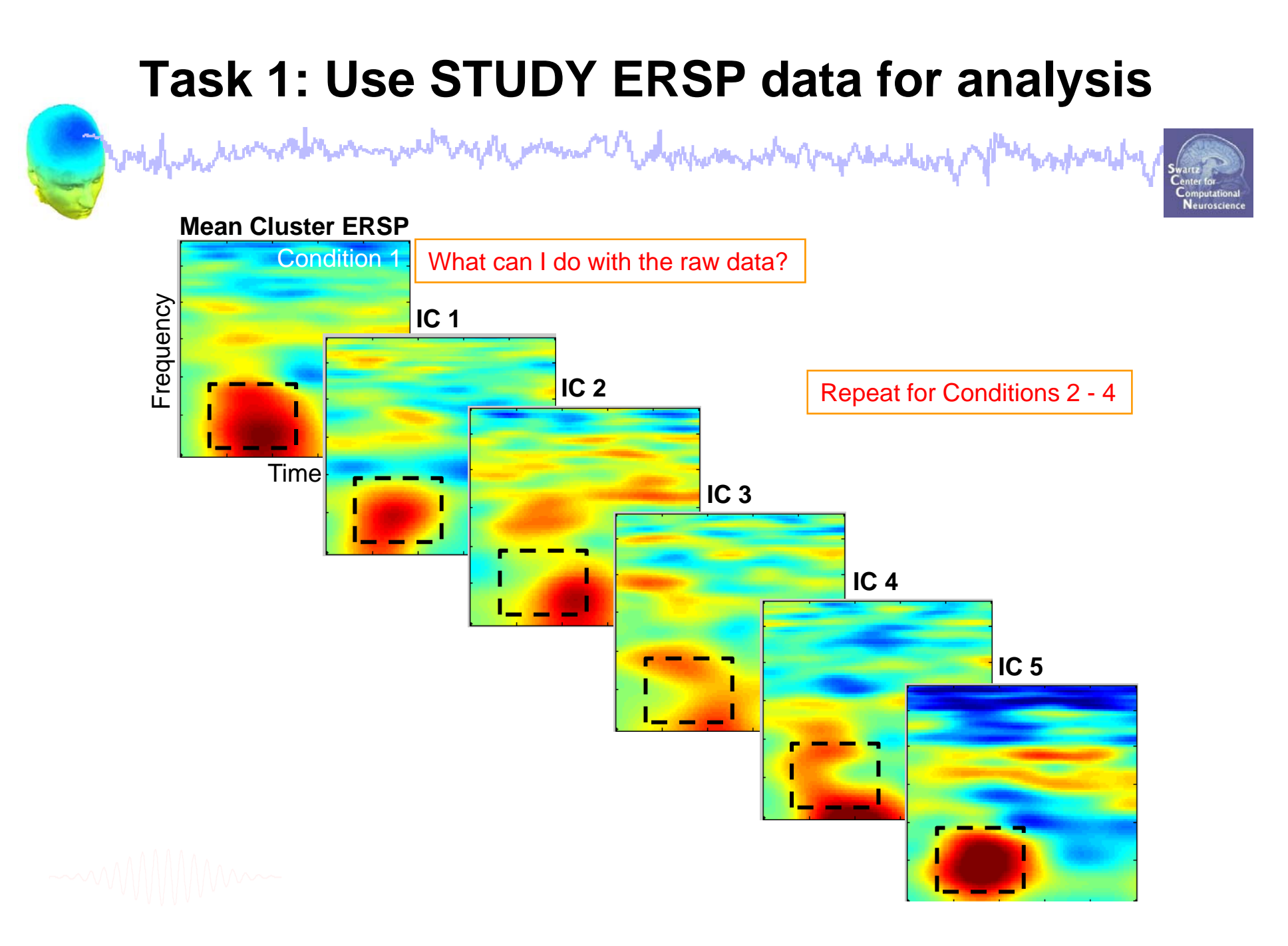

#### **Task 1: Mean theta power across conditions** www.m whholen what me **Neuroscienc** Eile Edit View Insert Tools Desktop Window Help D & B & R Q Q + 0 Q + 0 B + 0 Theta power between 250 and 500 ms post-stimulus 3  $IC<sub>4</sub>$  $2.5$  $IC<sub>6</sub>$  $IC<sub>1</sub>$  $IC7$  $\overline{2}$ IC 27  $1.5$ Power dB  $1<sub>1</sub>$  $0.5$  $\Omega$ **Quickly assess inter-subject**   $-0.5$ **and condition variability** $-1$ NONTargetAttendL NONTargetAttendR TargetAttendL TargetAttendR

## **STUDY analysis**

wed myth man Modernan Man my Addition world was hard to the myhvulihy

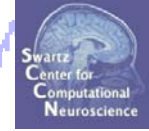

**Task 1**Load/plot/use STUDY ERSP data **Task 2**Cluster ERP image (IC polarity) **Task 3**Cluster ERP analysis

**E ercise Exercise...**

## **Task 2: Cluster ERP image**

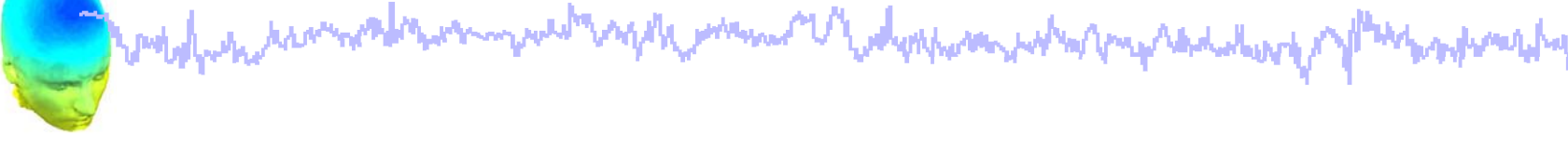

**Purpose** of ERP image:

- Observe single-trial dynamics of an IC activation (or power)

**Purpose** of *CLUSTER* ERP image:

- Observe single-trial dynamics of multiple *matched* ICs from several subjects

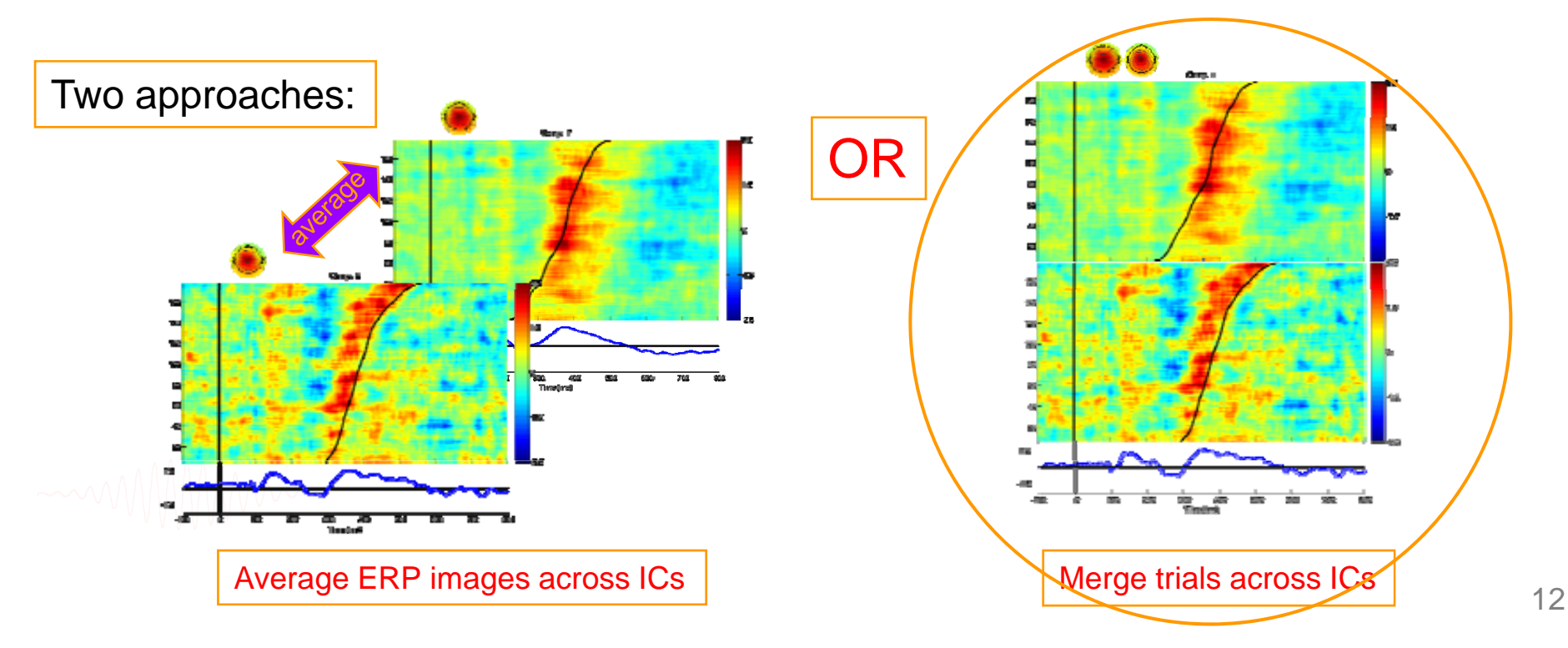

#### **Task 2: Cluster ERP image: match polarity**

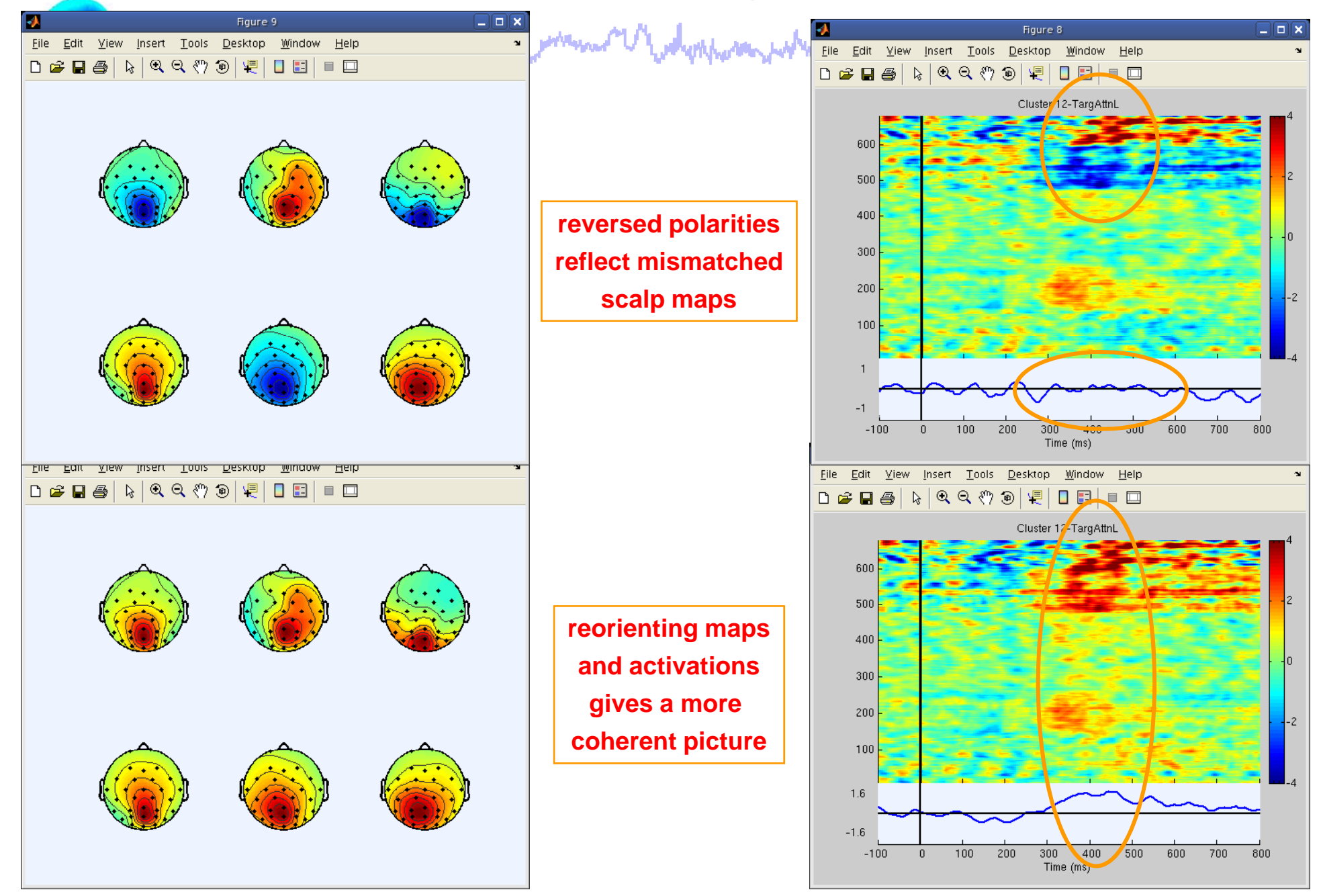

# **Task 2: Matching activation polarity**

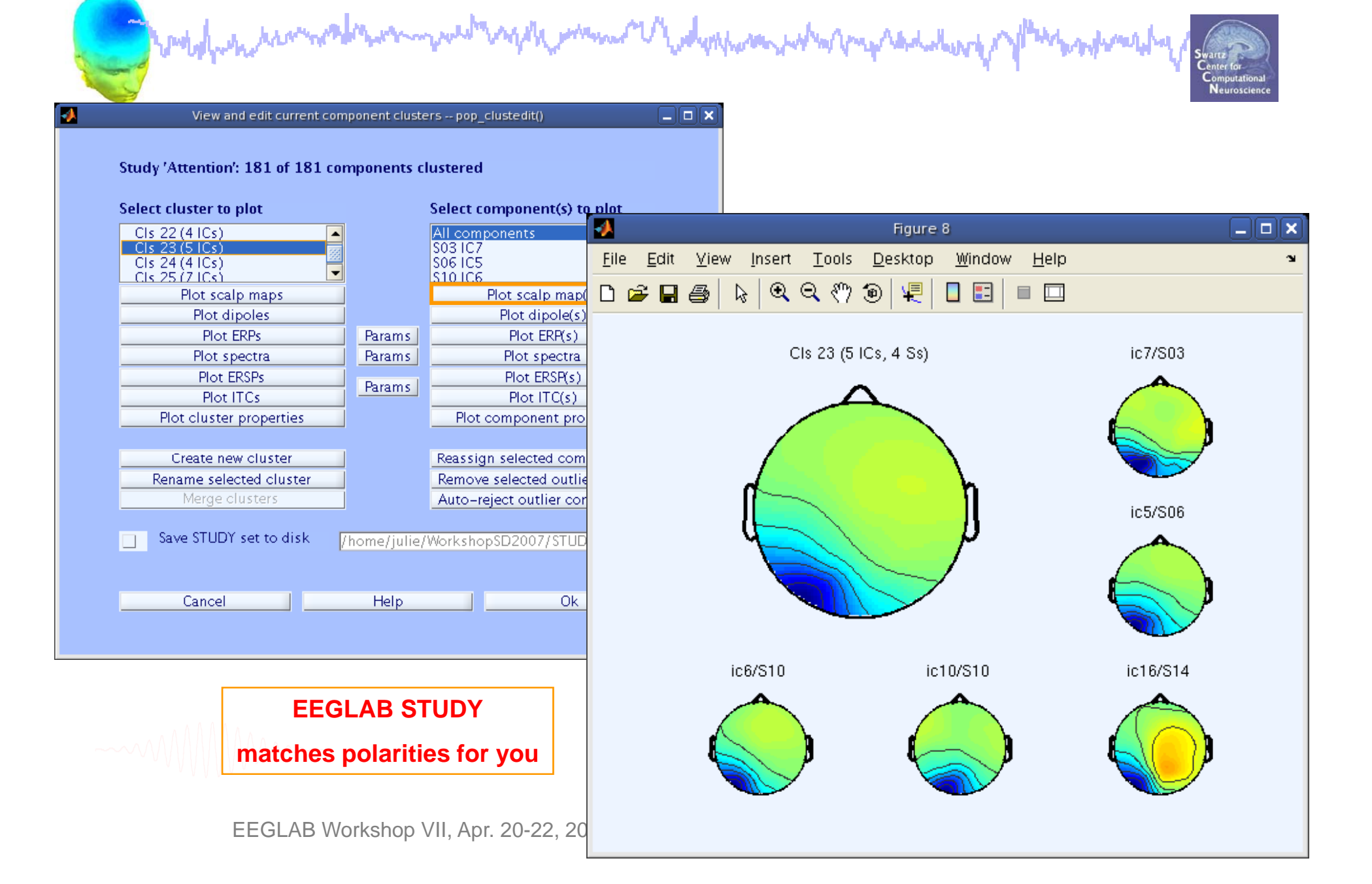

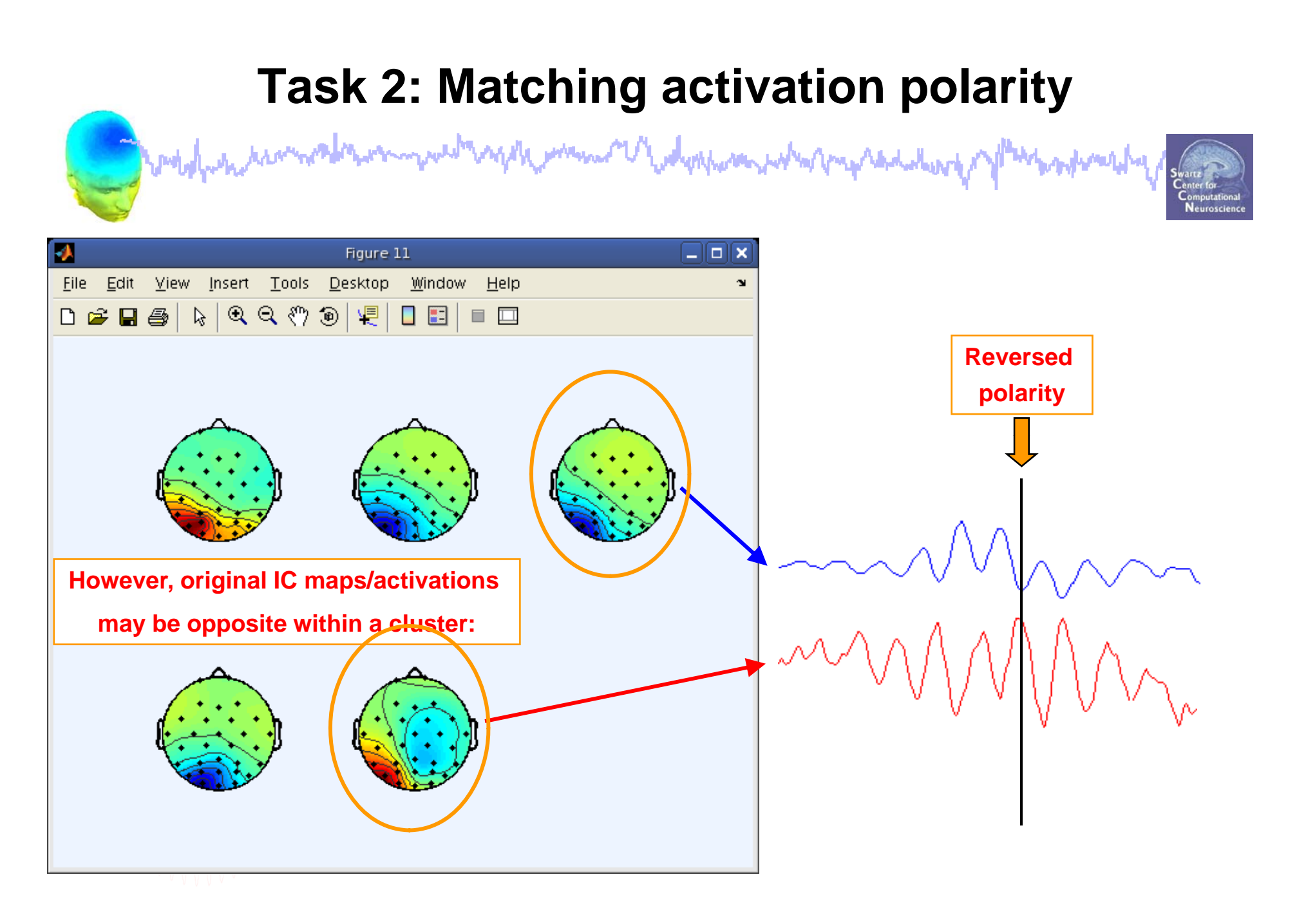

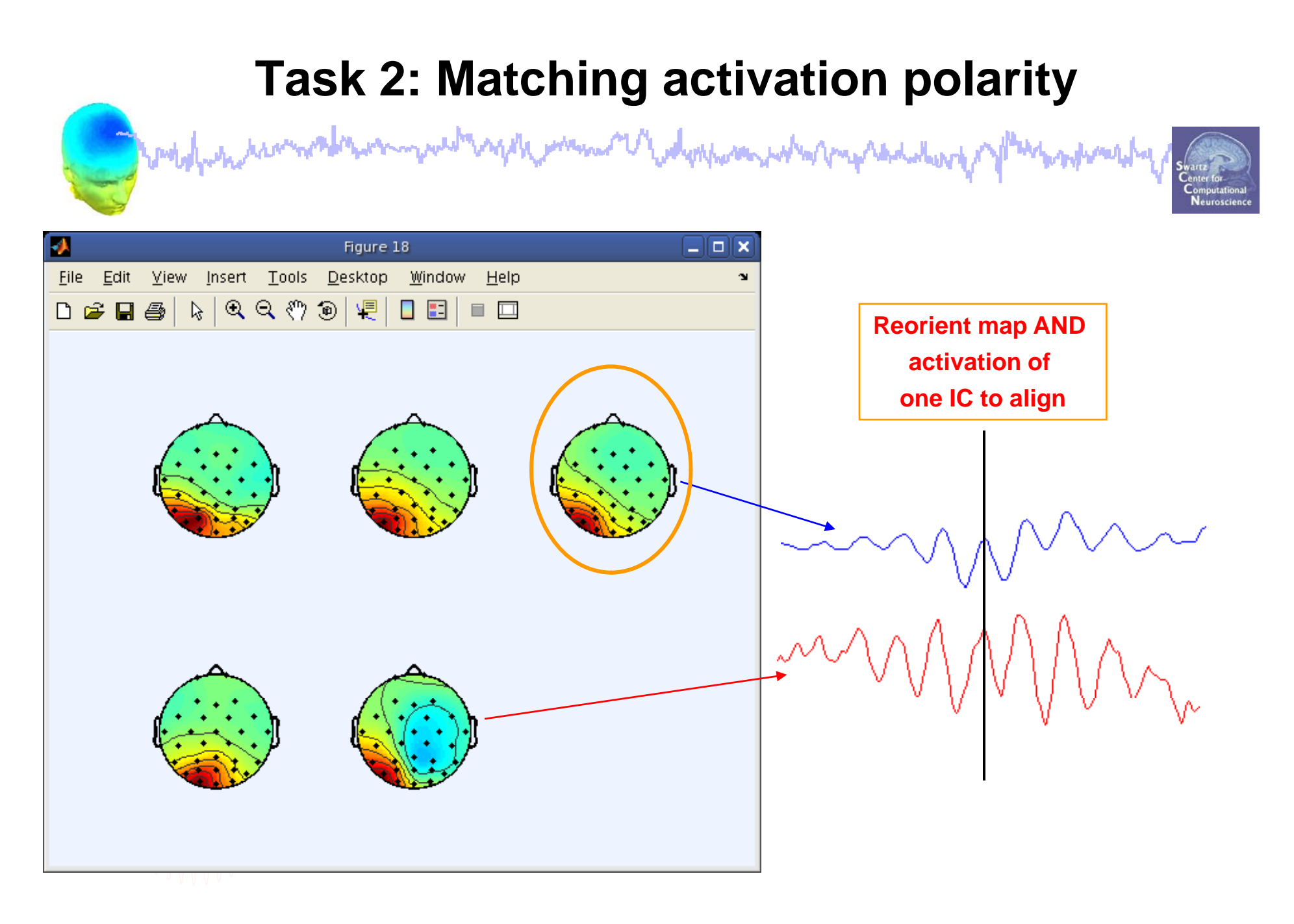

### **Task 2: Cluster ERP image: RT sort**

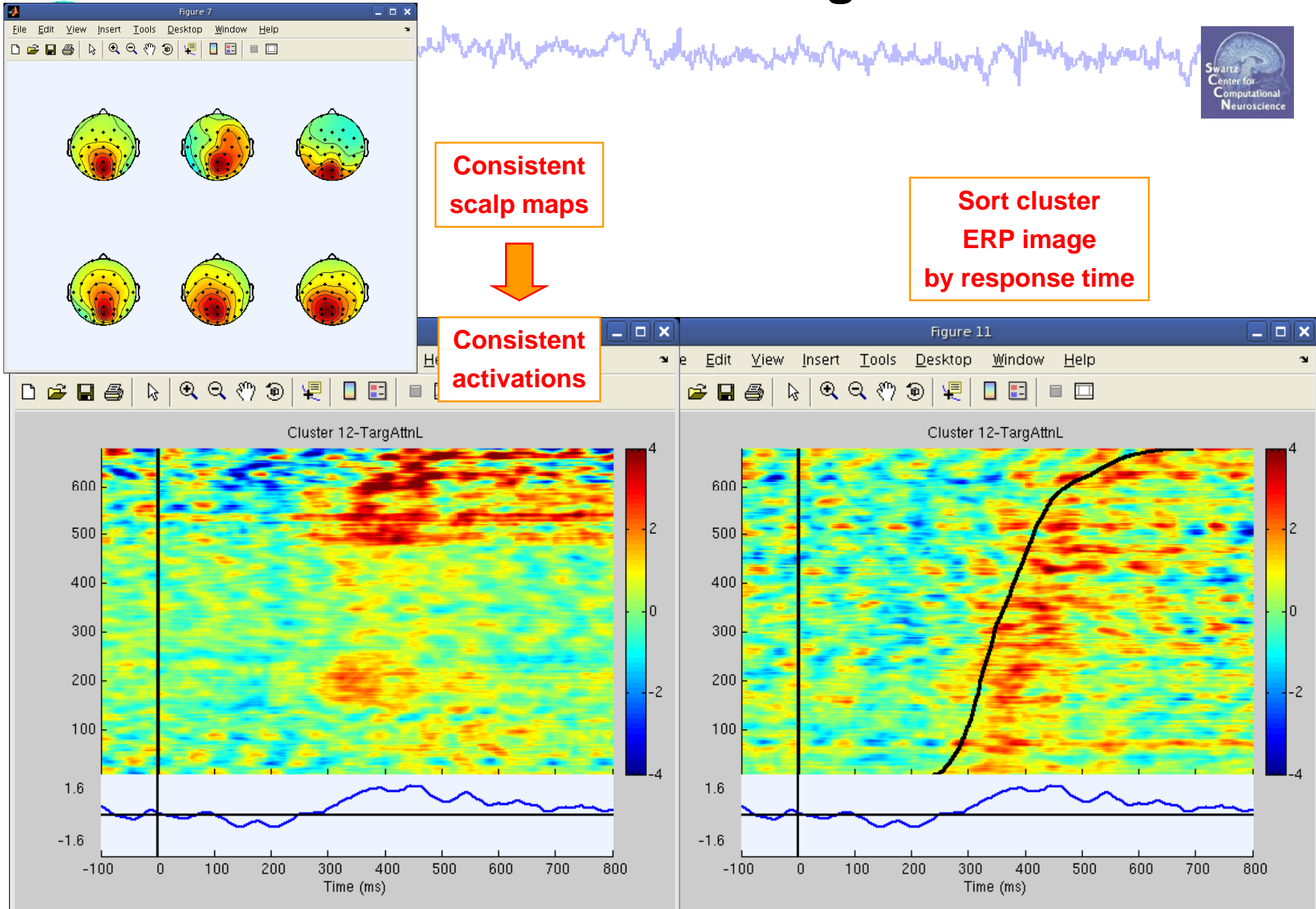

## **STUDY analysis**

modernment wed waply man w Johnson what man hot and myhvulihy

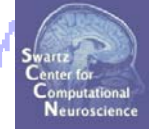

**Task 1**Load/plot/use STUDY ERSP data **Task 2**Cluster ERP image (IC polarity) **Task 3**Cluster ERP analysis

#### **E ercise Exercise...**

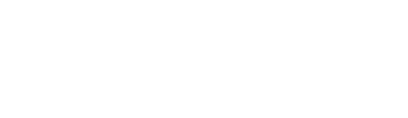

### **REVIEW: Single-subject IC ERP envelope**

pubyl<sub>istin</sub> kranskehistorin publikan politikan je poslovnih politika na politika na politika na politika na po mpyhones/hy

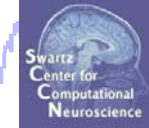

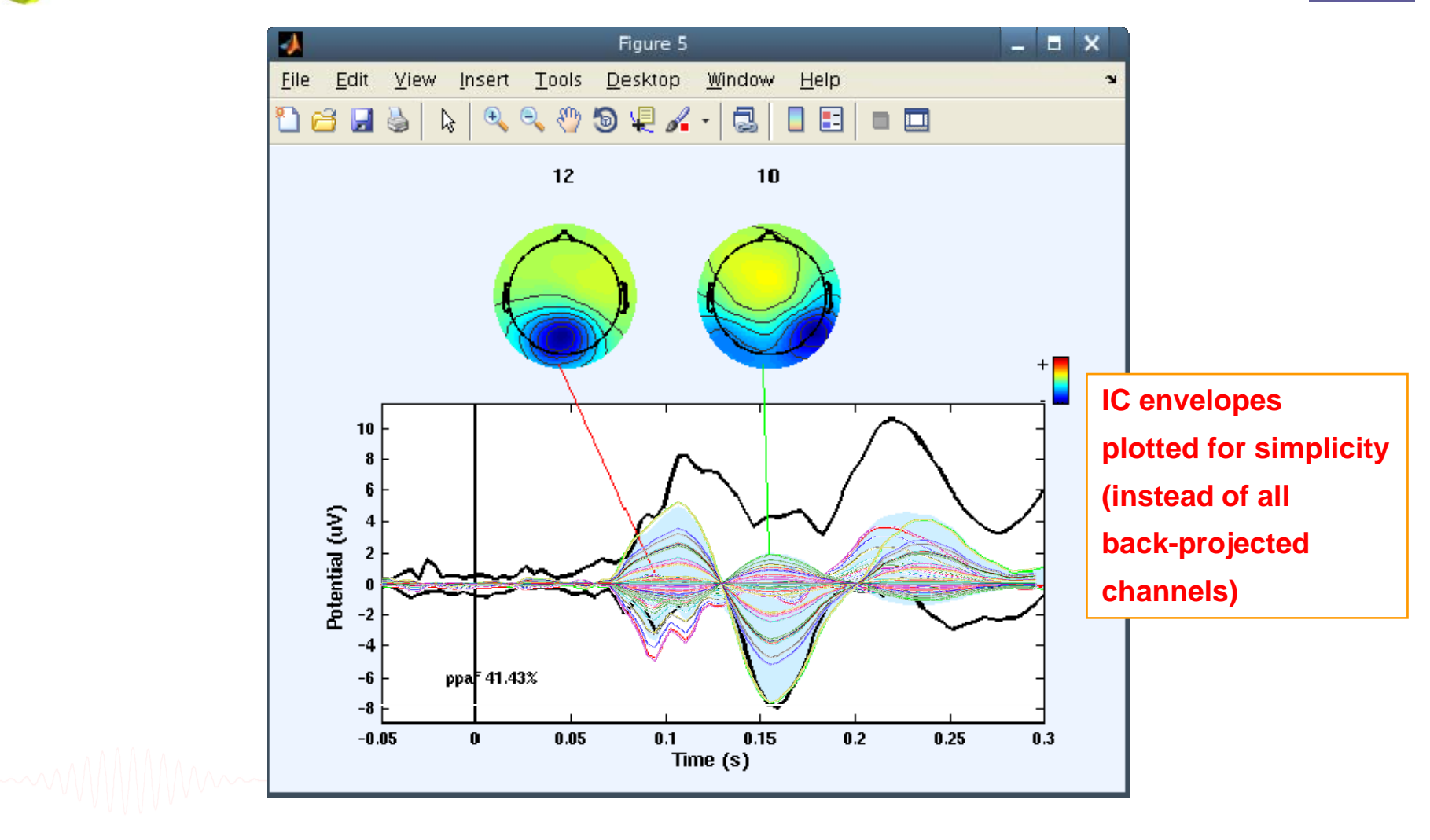

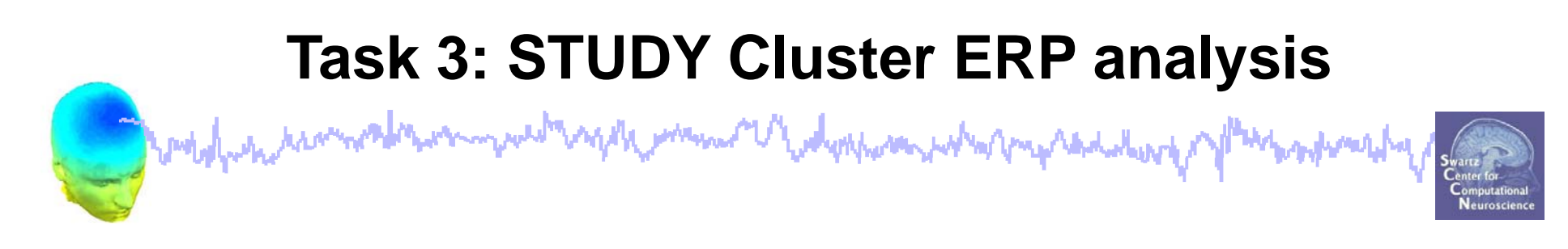

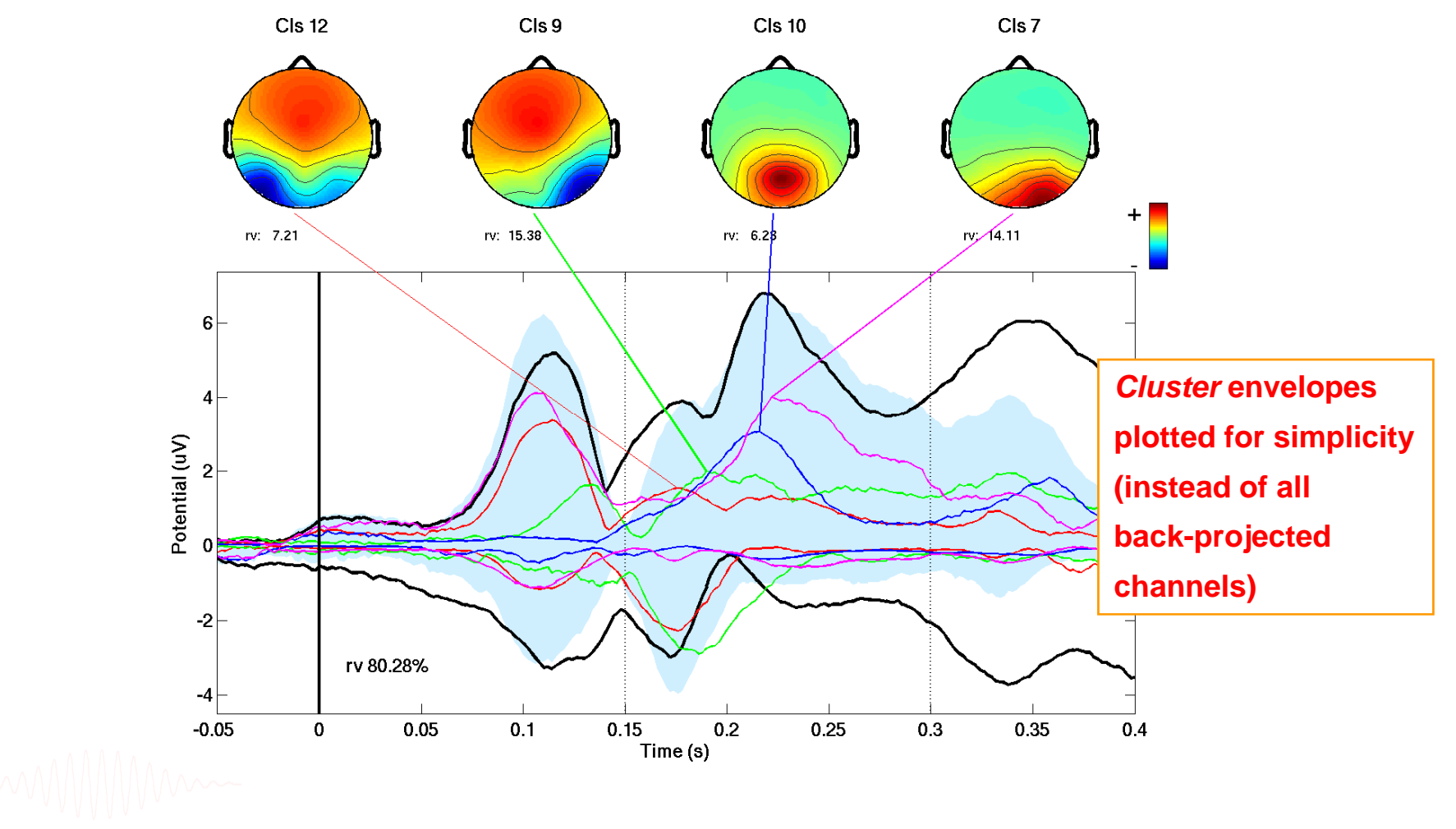

# **Task 3: STUDY Cluster ERP analysis**

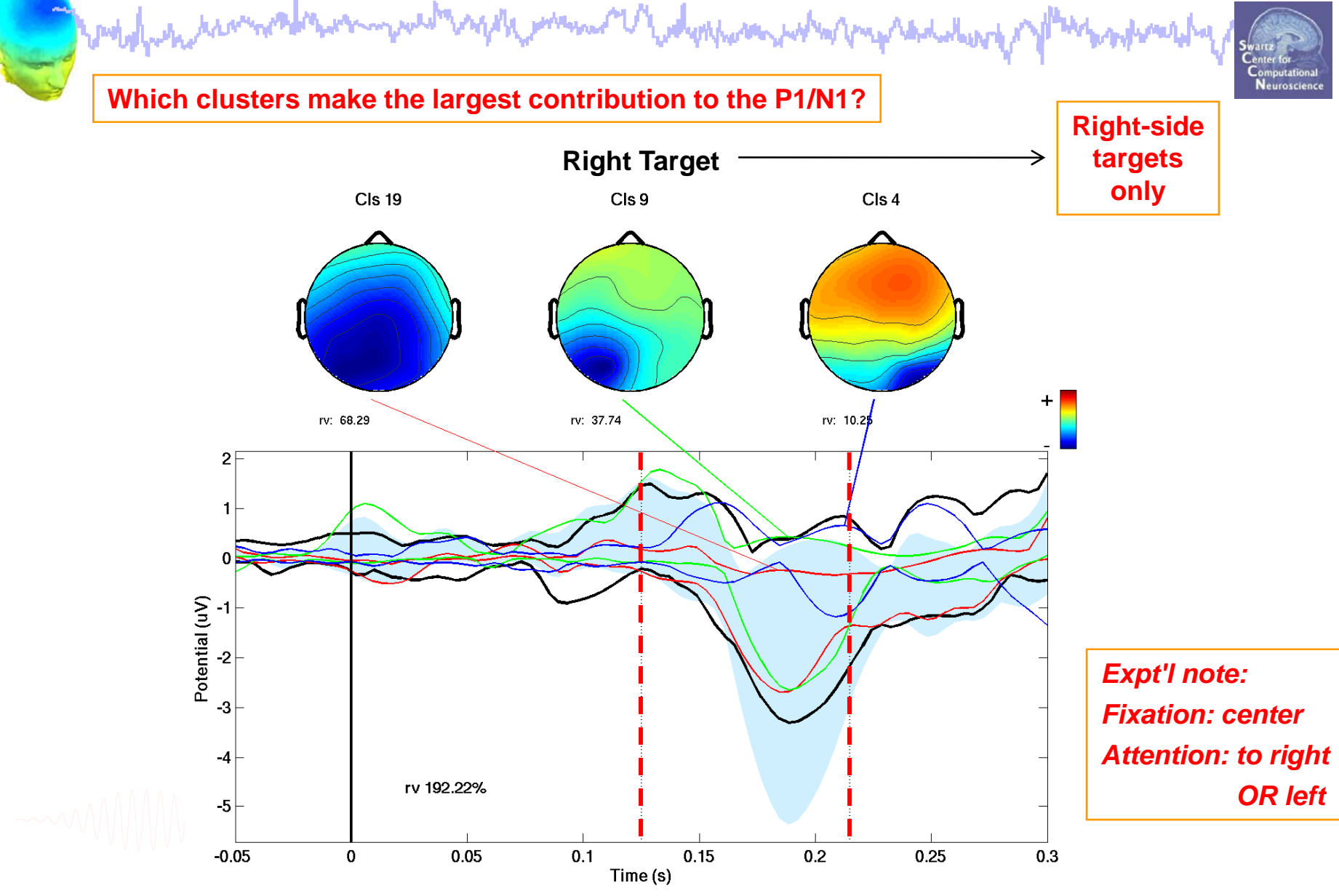

EEGLAB Workshop VII, Apr. 20-22, 2009, Bloomington, IN: Julie Onton –STUDY analysis 21

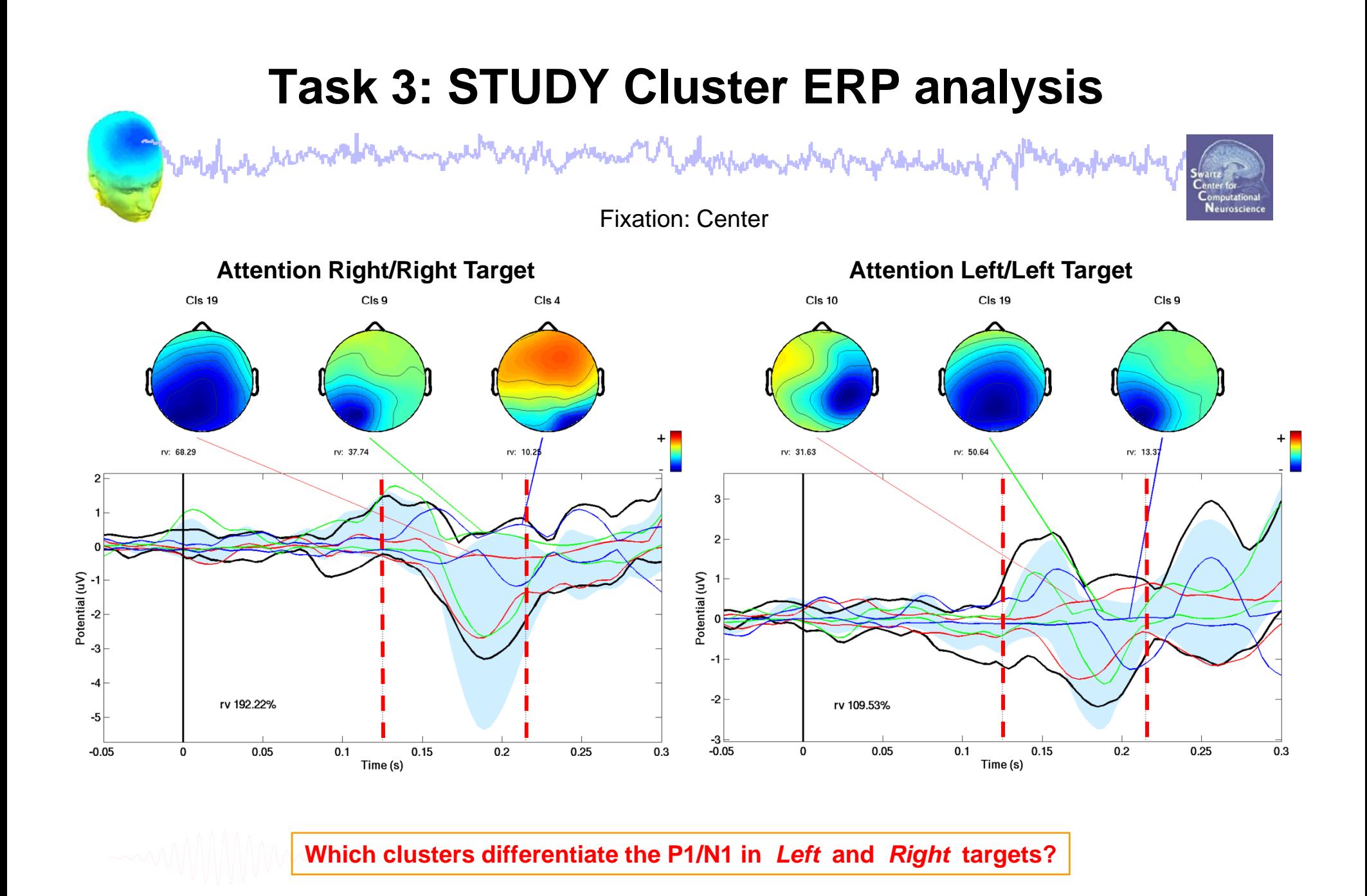

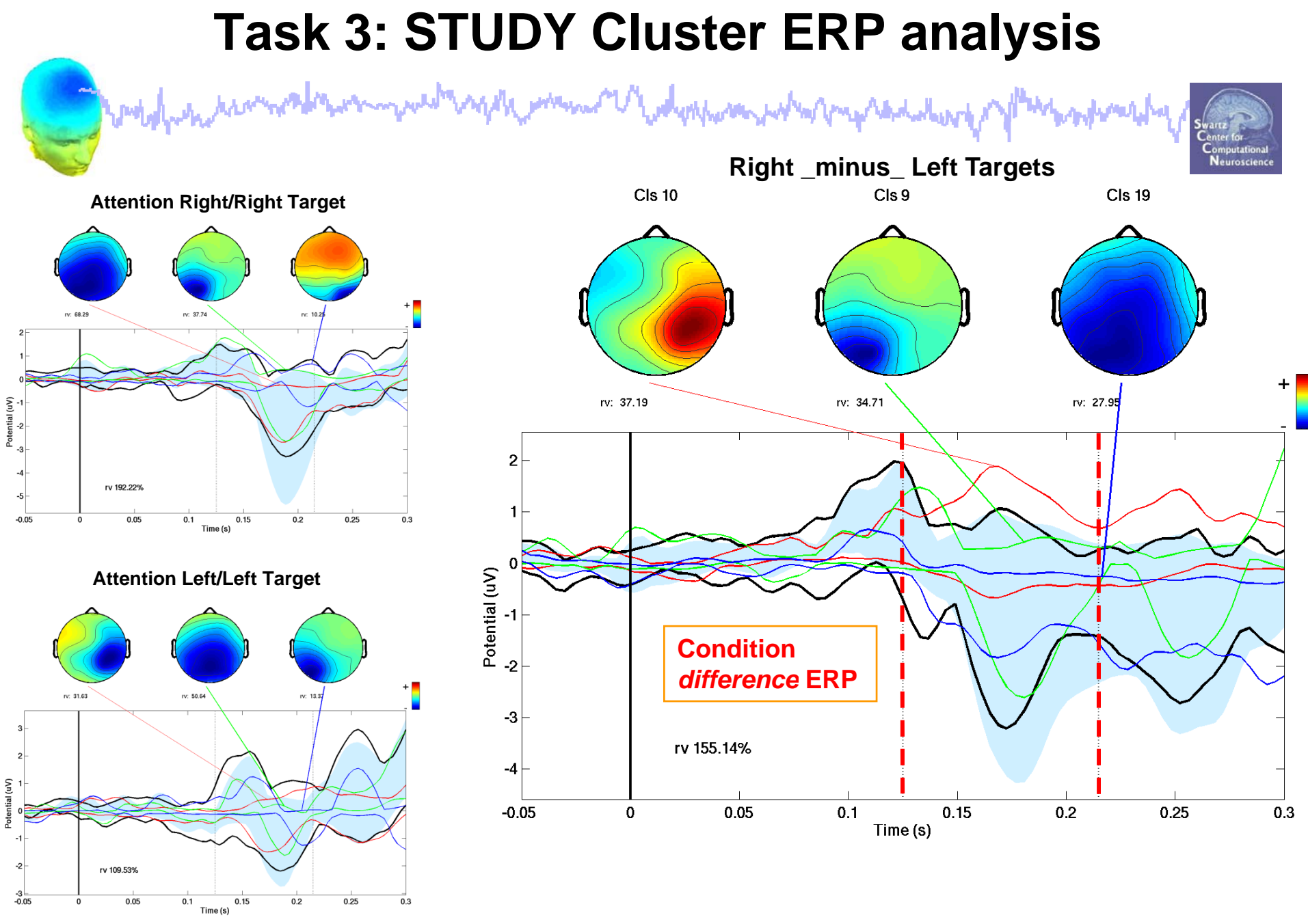

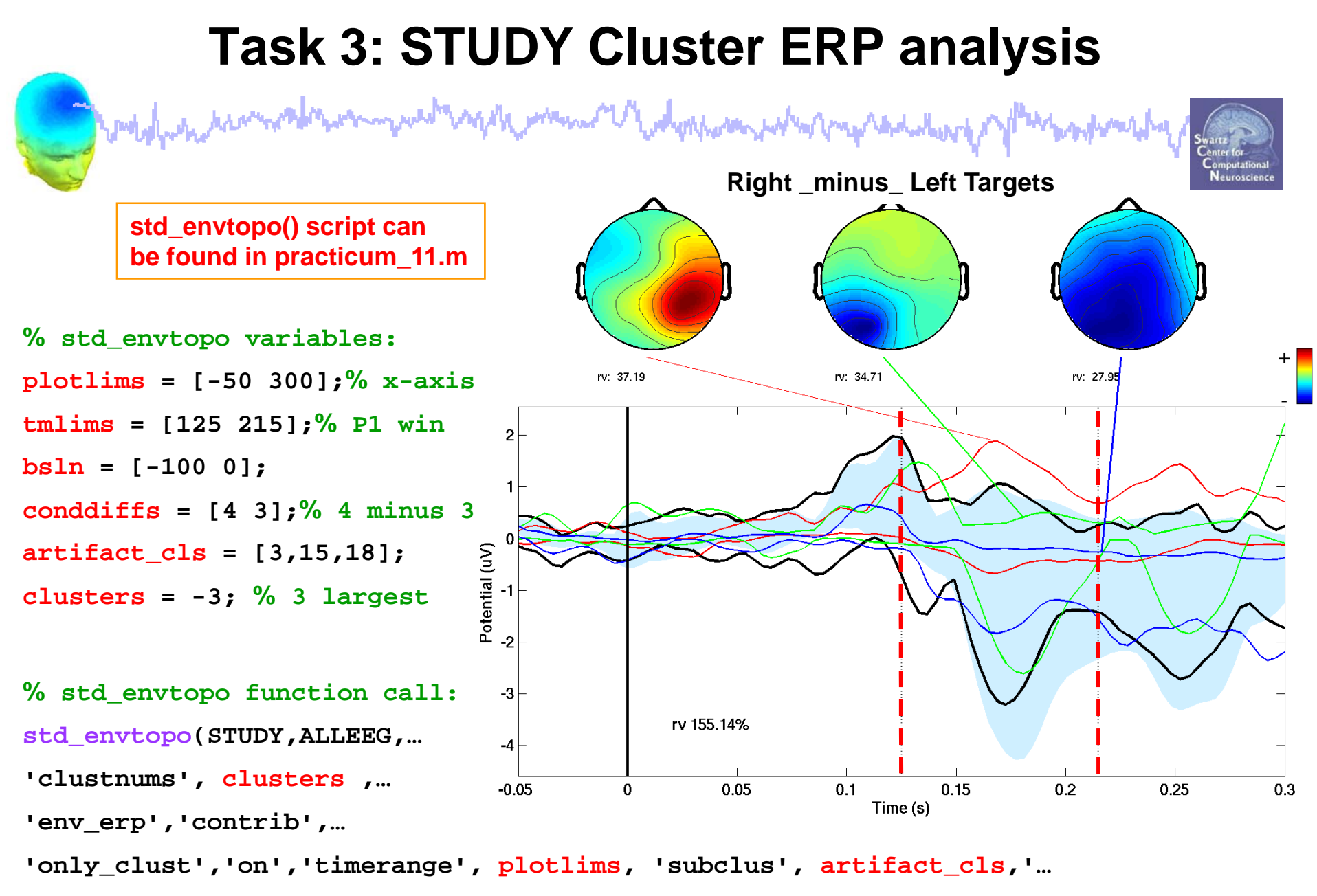

**limcontrib', tmlims,'baseline', bsln,'diff', conddiffs);**

## **Exercise**

mo V webyshop part when my had alway

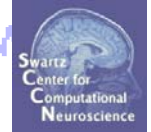

- • **ALL**
	- Load workshop STUDY
- $\bullet$  **Novice**
	- Load and plot individual ERSPs for one or more clusters.
	- How consistent are the ERSPs in these clusters?

#### $\bullet$ **Intermediate**

- Pick a cluster to investigate
- Plot mean power in a small time/frequency window across all ICs and conditions for this cluster

#### •**Advanced**

- Plot ERP image for a single cluster sorting for response time.
- Plot cluster ERP (std\_envtopo) and compare with ERP image

\*\* All scripts for Intermediate/Advanced exercises can be found in …/EEGLAB\_WORKSHOP/Scripts/practicum\_11.m